## 学会誌論文規格

- 2015 年 4 月 学会誌常任編集委員会
- 2016 年 12 月 学会誌常任編集委員会
- 2020 年 12 月 学会誌編集委員会

- 1. 論文等の原稿サイズと余白
- 1.1. 論文等の原稿は A4 判とする.
- 1.2. 上下と左右の余白については,以下のように設定する.
	- (1) 論文等の第 1 ページ目(表題や著者名,または投稿者の住所,氏名,e メイルア ドレスなどの連絡先を書くページ)の規格
	- 第 1 ページ目の余白は自由とする.
	- (2) 論文等の第 2 ページ目(表題・氏名・要旨などを書くページ)以降の規格

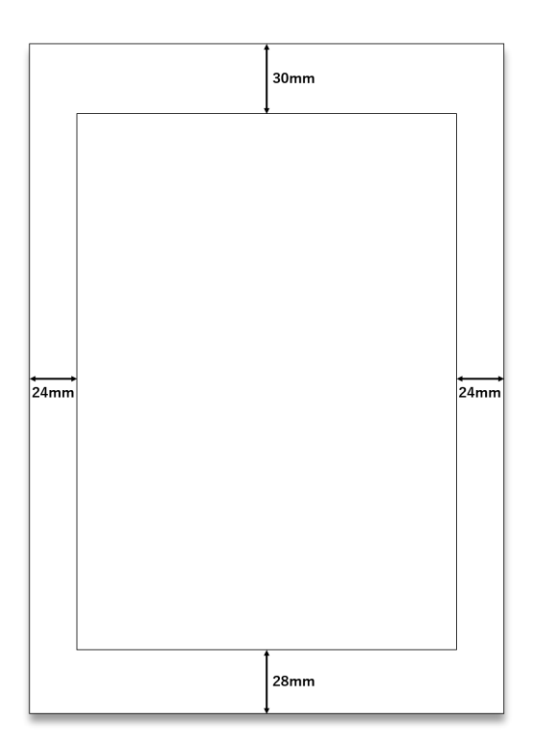

- 2. 論文等で使用するフォント
- 2.1. 日本語の場合のフォントは MS Word による MS 明朝を使用する. また,英語の場合 のフォントは MS Word による Times New Roman を使用する.

【参考:Windows の場合】

- 「レイアウト」→「ページ設定」をクリック,「文字数と行数」のタブを選び,「フォ ントの設定」を選ぶと,日本語と英語のフォントを選べます.
- 「レイアウト」→「ページ設定」をクリック,「余白」のタブを選ぶと,余白を設定で きます.
- 「レイアウト」→「ページ設定」をクリック,「文字数と行数」のタブを選ぶと,文字 数と行数を設定できます.

【参考:Mac の場合】

「書式」→「スタイル」のところで,英文が Times New Roman で入力されますと,以 前入力した文章も MS 明朝(和文)+Times New Roman(英文)に変換されます.

2.2. 論文等の第 1 ページ目の記載事項

論文等の第 1 ページ目のフォントサイズは自由とする.

- 2.3. 論文等の第 2 ページ目の記載事項
	- (1) 表題は,日本語,英語とも 16 ポイントとし,ボールド(B)で太くする.英語によ る表題については,接続詞を除く各単語の頭文字に大文字を用いる.
	- (2) 副表題(サブタイトル)がある場合,日本語による副表題は14ポイントとし,二 本の全角ダッシュで挟み込み教示する(例,「表題 **16pt** ―副表題 **14pt**―」).英 語 に よる 副 表 題 は コ ロ ン でつ な ぎ 16 ポイ ン ト とす る ( 例," **Title16pt: Subtitle16pt**").日本語・英語ともボールド体とする.英語による副表題について は,接続詞を除く各単語の頭文字に大文字を用いる.
	- (3) 表題と副表題は中心揃えとする.
	- (4) 日本語,英語とも著者名は 14 ポイントにし,右揃えとする.英語の著者名の頭文 字には大文字を用いる.
	- (5) <論文要旨><キーワード>という見出しは左揃えで 10.5 ポイントのボールド 体とする. それぞれのテキストは改行し左揃えで記入する. Abstract, Keywords と いう見出しは中心揃えで 10.5 ポイントのボールド体とする.それぞれのテキスト は改行し左揃えとする.
- 2.4. 論文等の第 3 ページ目以降の記載事項
- (1) 論文等の節は,14 ポイントでボールド体とする.節に用いる数字は半角(例,「2. 本 研究の理論的フレームワーク」)とする.
- (2) 論文等の款は,12 ポイントでボールド体とする.款に用いる数字は半角(例,「2.1 管 理可能利益と本部費配賦」)とする.
- (3) 論文等の要旨,キーワード,本文,謝辞,注,付録,参考文献は,10.5 ポイントとす る.
- 3. 行間
- 3.1. 論文等の節の行間

論文等の節の直前行は 1.5 行空け,直後行は 0.5 行空ける.

3.2. 論文等の款の行間

論文等の款の直前行は 1 行空け,直後行は行間を詰める(空きなし).

4. カラー

モノクロとする.

【参考】

『管理会計学』の製本は,先生方から A4 サイズでご入稿頂く原稿を印刷でジャーナル・ サイズに縮小コピーし,そのまま製本しています.つきましては,受理された論文等の執 筆者におかれましては、『管理会計学』の過去の論文の様式、学会誌執筆要領、論文規格に 合致しているかをよく精査願います.入稿原稿は,ジャーナル・サイズにモノクロで縮小 コピーして製本しますので,細かな図や表,カラーの図や表,数式等の見え方を入念にご 確認下さい.論文規格に合致させる作業は,掲載される全論文の様式の一体性を確保する ために不可欠なステップです. ご協力をお願いいたします.